# **SWIM – Access to Care**

# **Case Selection Builder**

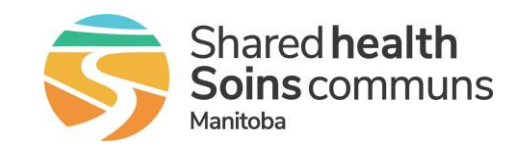

#### **Quick Reference Guide**

*To run most reports, the report criteria must first be defined using the Case Selection Builder. Follow the application prompts to select the desired criteria; these selections can be saved for use with other reports.* 

*Complex criteria that includes/excludes specific values can also be used (e.g., specific procedures, certain diagnosis categories, specific ages of a patient, etc.), if you require something more complex than the directions below, please contact [SWIM@sharedhealthmb.ca.](mailto:SWIM@sharedhealthmb.ca)*

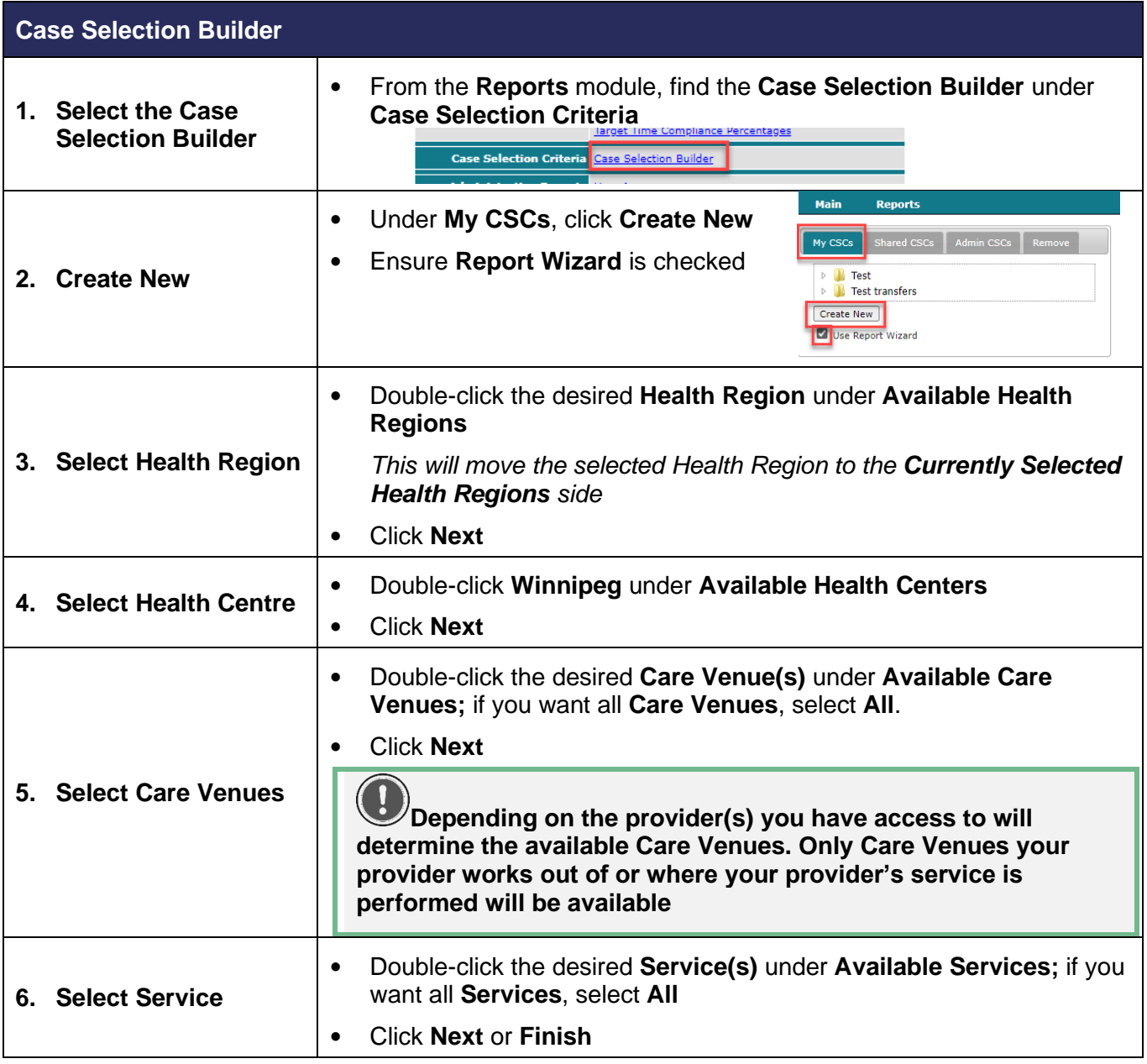

# **SWIM – Access to Care**

# **Case Selection Builder**

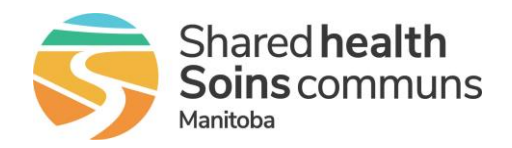

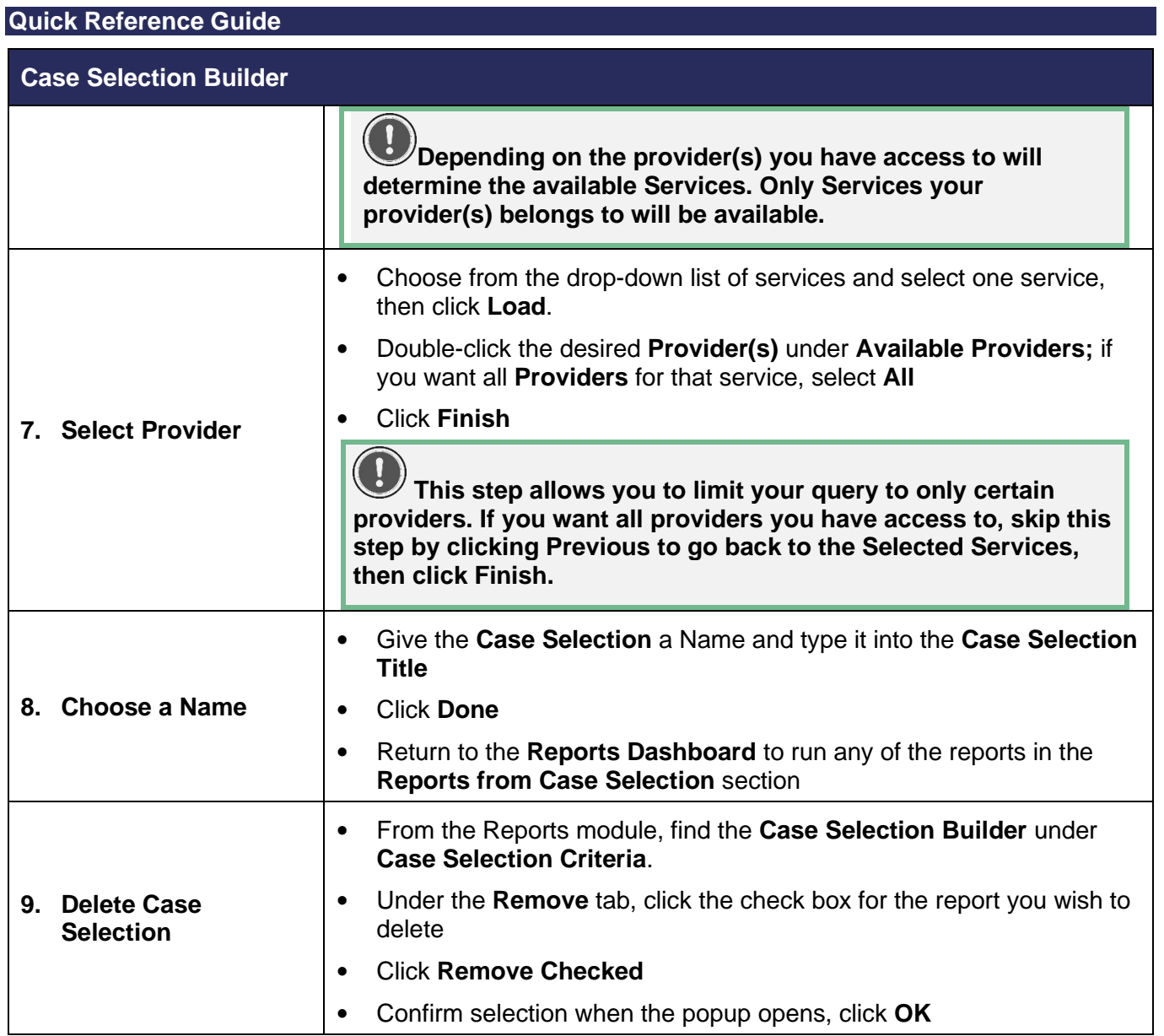